# Linked in The Ultimate Cheat Sheet

### A Visual Guide To Achieving LinkedIn Profile Perfection in 7 Steps

Infographic by

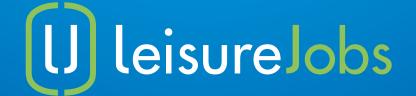

### **The Perfect Profile Blue Print**

There are more than 350 million professionals on LinkedIn. To stand out, you need to pay great attention to creating a profile. In this section, you'll learn how that's done.

#### Headline 120 characters

This is the most-important aspect of the profile! Be succinct, creative, and include key terms that make it easy for others to define your industry and your role within.

#### Name

Include your first, last, and middle name (if applicable). This is not the place for nicknames or humorous references to job titles (such as "sales rockstar" or "developer ninja").

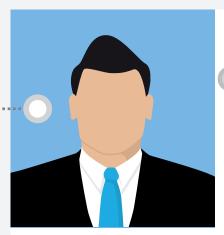

### **James Eaton**

Award winning Sports Psychologist who works with some of the best sports people in the UK.

Southampton, United Kingdom Sport

Add your industry to be more visible to searchers.

487 connections

in https://uk.LinkedIn.com/in/

#### URL

Customize the LinkedIn URL to make it easy for people to find you.

Find your unique URL in the light-grey box below your name. Click the edit button and revise.

linkedin.com/in/jameseaton

linkedin.com/pub/james-seaton7342/7864

### **Profile Photo**

First impressions matter during business meetings and when people see your profile picture.

Consider your industry in addition to potential consumers and peers to select the appropriate headshot.

### Dos and don'ts of LinkedIn profile photos

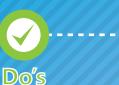

Get a professional

Look personable

It's worth the investment since you can use the pictures formultiple social platforms and purposes.

You don't have to give a goofy smile but you don't want to appear angry either. When in doubt, ask others to give their opinions before you publish.

photographer

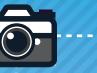

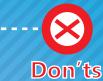

**Be professional** 

Structure your profile according to how you would act at work.

#### **Balance formality**

Don't go overboard yet don't be underdressed in your picture. Let the photo reflect your work attire and mood.

### Leave Fido out

It's a cute sentiment, but leave dogs and other pets out of your LinkedIn profile picture.

#### Keep the background neutral

viewers. Choose a neutral and non-busy background.

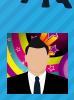

Adding a professional photo

TIM 14 4 MORE PROFILE **VIEWS!** 0

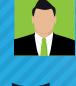

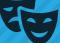

**Choose a familiar picture** 

Use most of the frame

your shoulders.

Your face should be centered, leaving a small space over your head with the picture extending to

Keep the photo true-to-life. If you wear glasses, have a beard, or often wear a tie, make the profile photo representative of how you normally look at work.

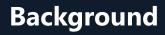

Background

#### Summary 2000 characters max

Adding media to your summary gives credibility to your claims about who you say you are and what you do. Screenshots, slideshares, videos, articles

Write a succinct description, including your present and future business ambitions. Add other points of contact, including mobile number, Twitter URL, email address, etc.

Adding media to the summary supports credibility. Provide links to slides, videos, podcasts, blog posts, and more. Be precise in describing past and current job descriptions. Keep it positive and highlight your skills and accomplishments.

that quote you etc.

Experience

Summary

**Experience/Position Title** 100 characters

Senior Sports Psychologist Elite Sports Tech Ltd

August 2006 - Present (9 Years) Southampton, United Kingdom

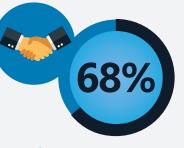

68% of LinkedIn members use the platform to reconnect with past business associates.

Experience/Position Description 2000 characters Be precise in your past experiences and current role(s). Don't be affraid to use detail.

### Experience

Complement resume information with clips from videos, in-article quotes, slides, and other content you created that's pertinent to your professional life.

Try to better intrigue viewers; the longer they view your profile, the better your chances of making a business connection. Avoid using buzzwords and remember to show (versus tell) about your skills and talents. For example, rather than stating you're a "great salesperson," mention awards received or remarkable sales metrics achieved.

Creative Strategic Passionate innovative Organizational Motivated Extensive Experience Expert track record

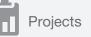

#### Senior Sports Psychologist Elite Sports Tech Ltd August 2006 - Present (9 Years) Southampton, United Kingdom

-----

### Add and update projects you've worked on

66% of companies will hire based on experience

> Use this as a portfolio of your best work so you can back up your skills that you claim to have.

### **Projects**

Add projects to demonstrate skills and reinforce assertions made in your description.

Add links to current projects to support credibility. Many people talk about talents, but it's more important to showcase skills.

### **Education**

Include information about degrees acquired and schools attended.

Including educational information provides opportunity to make a connection with other alumni and impress onlookers.

### **Skills & Endorsements**

Add skills that define your professional role, experiences, and contributions.

& Skills

66%

This attracts those who can validate your admitted skills and make recommendations based on your skillset. LinkedIn members that include skills in their profiles on average receive

13 TIMES MORE PROFILE VIEWS!

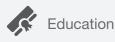

Education/Degree 100 characters

#### University of Hertfordshire

Sports Science BSc - Speicalising in physiology & biomechanics 2001 - 2005

The education section is more critical for more entry-level job seekers, remember that displaying your academic background will usually be required to gain entry in LinkedIn Alumni Associationoriented groups, which can be important for networking purposes.

### Education Description 1000 characters

group members.

University of Hertfordshire

All (300) New (3) **Connections Connections** Aspire to make (at least) 300 connections. However, limit the number of connections (to under 3,000) to keep use of the platform practical. Be strategic in making connections with coworkers, peers in your industry, and present and past clients and customers. Groups **Sports**Industry Groups Sports Industry International Sports **ESSA** Join groups to maximize 199,363 members 31,587 members 1,892 members LinkedIn's networking potential and utilize the + Join + Join + Join ability to contact other

### Why You Should Complete Your Profile

Users with complete Profiles are 40 times more likely to receive opportunities through LinkedIn.

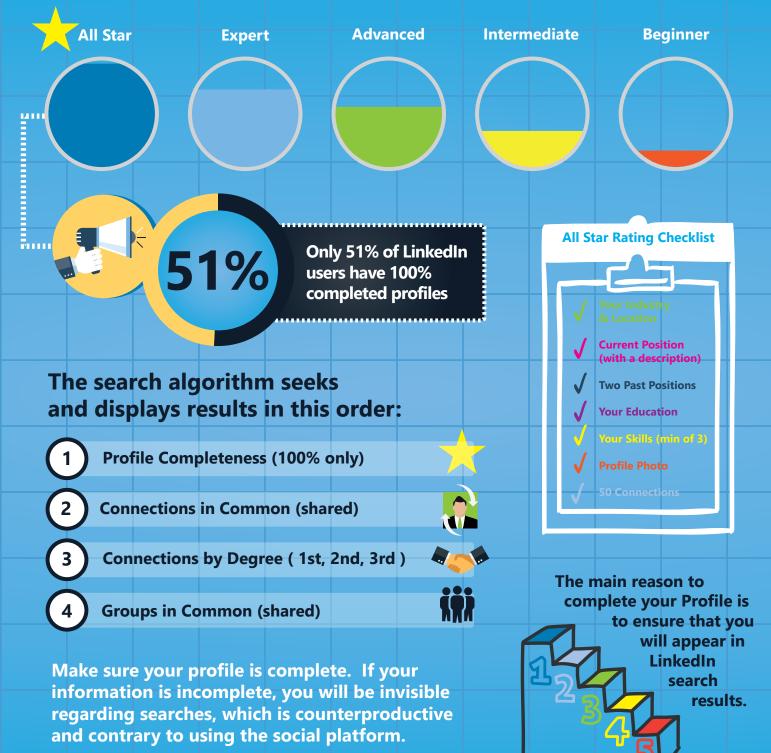

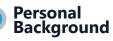

1400 x 425

#### **Image Guidelines**

Between 1000 x 425 and 4,000 x 4,000 pixels Maximum size 4MB JPG, PNG or GIF files only

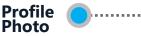

400 x 400

#### **Image Guidelines**

Between 400 x 400 and 20K x 20K px Minimum 200 x 200 pixels 10mb maximum file size JPG, GIF or PNG files only

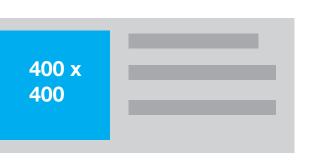

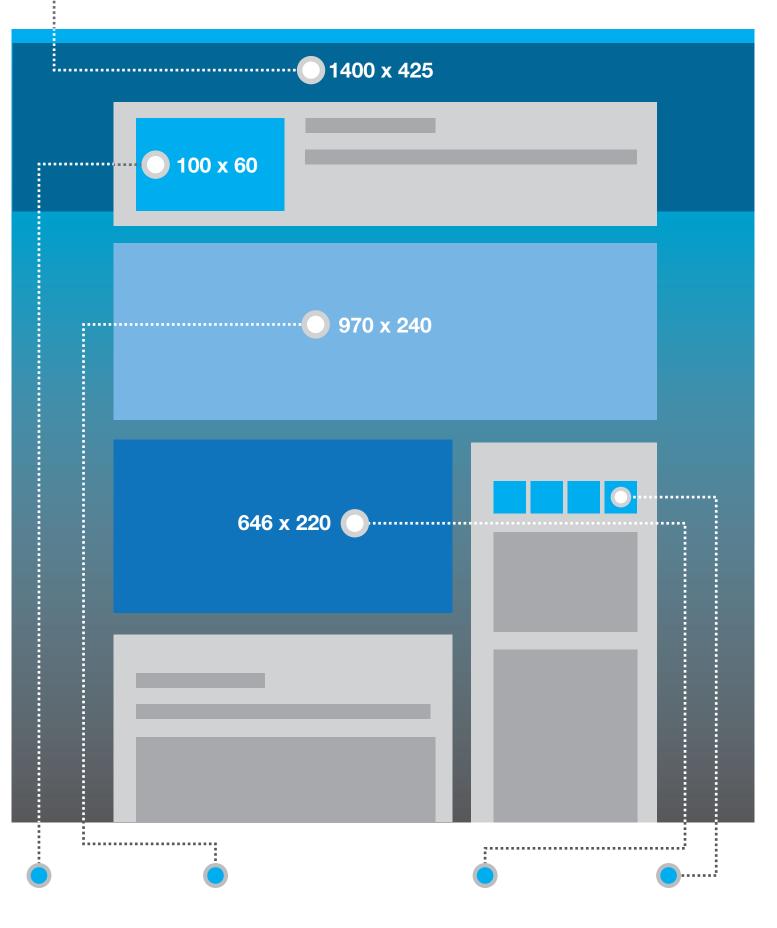

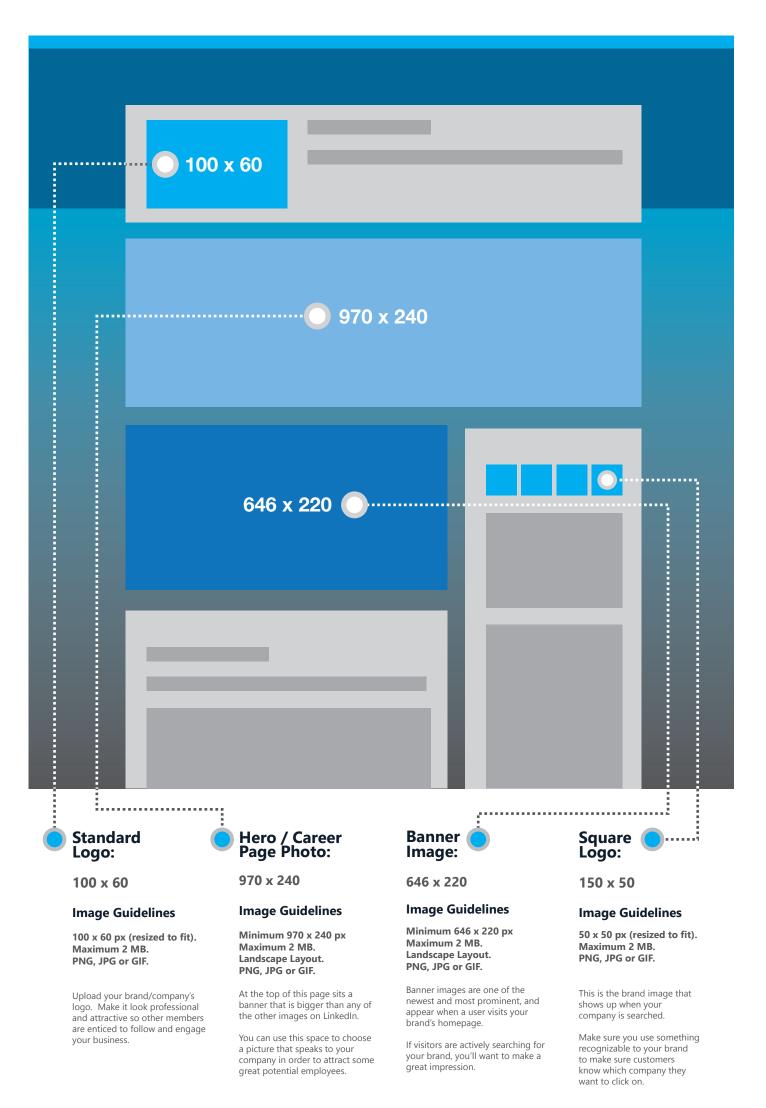

How To Outreach for LinkedIn Recommendations Recommendations add more credibility to your experience and work history.

For ongoing network development, a solid combination of recommendations and skill endorsements can go a long way to successful interactions. Below we have outlined the key stages to obtaining quality recommendations from your past and present clients, colleagues and employers.

**Endorsements** 

### **Recommendations**

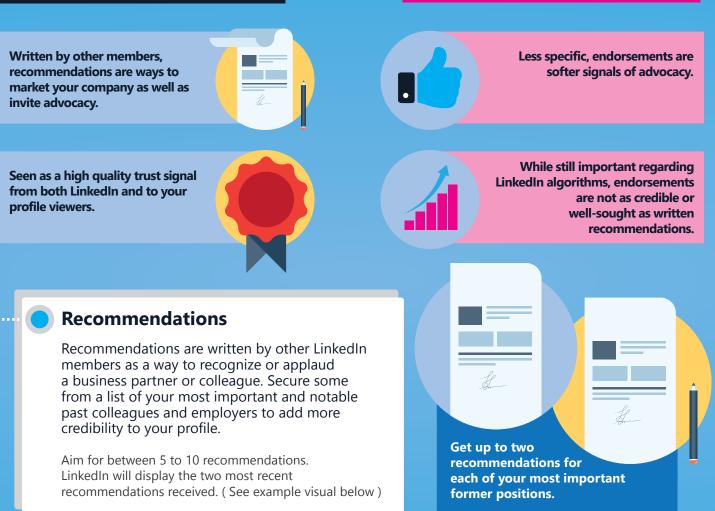

#### Recommendations

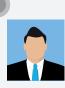

Would you like to recommend James? Recommend James

Senior Sports Psychologist Elite Sports Tech Ltd

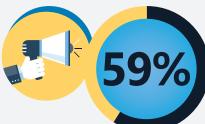

### Ask for and give recommendations

59% of people consult friends and family for purchasing decisions. More recommendations equal more business.

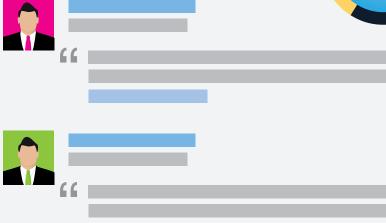

### How to get more recommendations

| Hover over your image<br>in the top right corner and<br>then select <b>"Privacy &amp; Se</b>                                                                                                    | Image       Manage         Image       Change         Image       Change         Image       Privacy & Settings         Image       Help Center         Image       Get Help                                                                                                    |
|----------------------------------------------------------------------------------------------------|----------------------------------------------------------------------------------------------------|
| Settings<br>Manage your Twitter settings<br>Manage your WeChat settings<br>Helpful Links<br>Edit your name, location & industry »<br>Edit your profile »<br>Edit your public profile »<br>Manage your recommendations » | Under the "Settings"<br>header on the "Profile" tab, select<br>Manage Your Recommendations"                                                                                                    |
| 4                                                                                                    | Recommendations Received Given Ask for recommendations (4) Give recommendations                                                                                                    |
| Select the past or present position that<br>you want to be recommended for.<br>Then choose up to 3 people to send<br>recommendation request to.                                                                         | Create your own recommendation<br>request versus using the<br>autogenerated one supplied by<br>LinkedIn as a defaul                                                                                                    |
| Ask your connections to recommend you           Image: What do you want to be recommended for?           Choose         \$                                                                                              | Subject:         Can you recommend me?         I'm writing to ask if you would write a brief recommendation of my work that I can include on my LinkedIn profile. If you have any questions, please let me know.         Thanks in advance for your help.         Your response rate |
| 2 Who do you want to ask?<br>Your connections: (You can add up to 3 people)<br>Search your connections                                                                                                    | James Eaton<br>Will increase if you<br>rewrite the email and<br>make a more personal<br>request.                                                                                                    |
| 6<br>Be specific in what you want to be<br>recommended for.                                                                                                    | <b>C</b> James was a pleasure to work with. His smile made the office a brighter place. <b>J</b>                                                                                                    |
| We all like reading nice things about ourselves like<br>"Pleasure to work with" but to a hiring manager, review<br>of this nature adds little value to your profile.                                                    | vs                                                                                                    |

.....

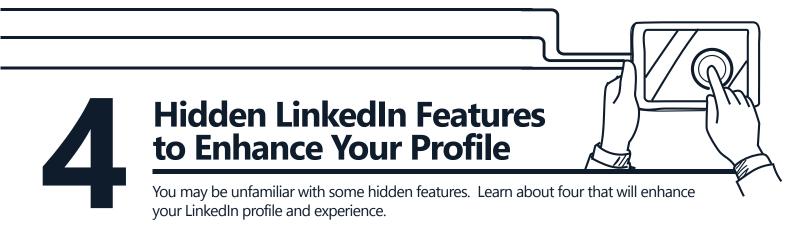

### Message someone you're not connected with

|                                                                            | Flag as job<br>Reply privately                          |
|----------------------------------------------------------------------------|---------------------------------------------------------|
| Comment (0) • Like (0) • Follow Report spam                                | 10 Days ago                                             |
| Add a comment                                                              |                                                         |
| 1 Join a common group                                                      | <b>2</b> Find a person's post within the gro            |
| <b>3</b> Group members can message each other without a direct connection. | 4 Click the down arrow and select<br>"Reply Privately." |

### Download a list of your connections

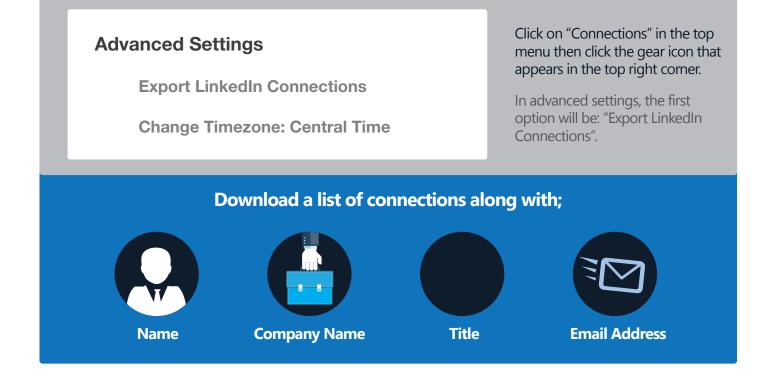

### Maintain LinkedIn relationship notes

#### Under each connected profile, there's an option to add relationship notes.

| Relationship | Contact Info                           |                                     |                     |
|--------------|----------------------------------------|-------------------------------------|---------------------|
| + Note       | C Reminder                             | How you met                         | Тад                 |
|              |                                        |                                     |                     |
|              |                                        |                                     |                     |
| ◯ In 1 d     | ay 🔿 In 1 week 🤇                       | ) In 1 month                        | Recurring           |
| Save         | Cancel This                            | information is only                 | visible to you.     |
|              |                                        |                                     |                     |
|              |                                        |                                     |                     |
|              |                                        |                                     |                     |
| Reminders    | Important details All of this informat | How you met<br>tion is kept private | Contact Information |

### Create a showcase page

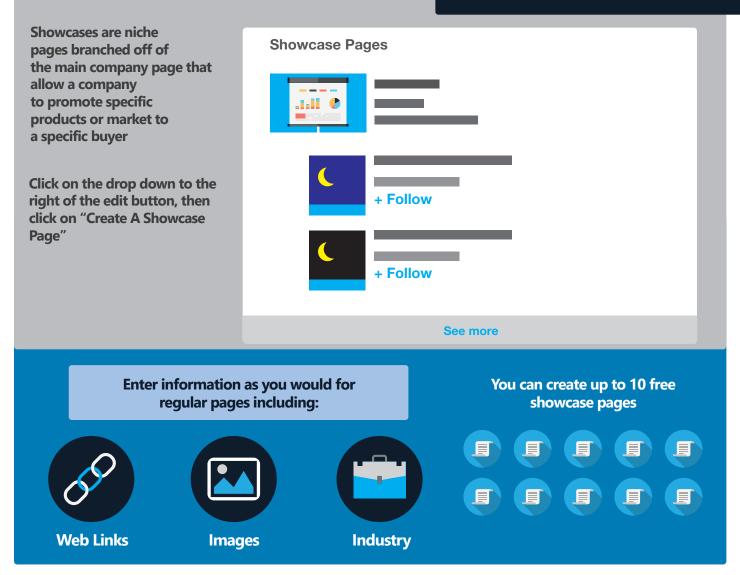

### The Anatomy Of Perfect LinkedIn

SEO

2

**Claim your SEO** 

friendly URL

Ok so the SEO benefits of

business.

claiming your own URL may

be minimal, but it's just good

Connecting your LinkedIn profile

to your name will make you to be found easier by real connections.

It will also let you add your custom

URL to business cards.

.....................

**Use anchor** 

text in links

website and blog.

"Other" option.

LinkedIn profiles can have up to

You can actually change the anchor text to something more descriptive.

three links, including company

All you have to do is select the

LinkedIn is introducing more options for optimizing one's profile. Use the following tips to optimize your profile and opportunity to show up in LinkedIn search results.

### Your Professional Headline

LinkedIn scans for keywords in your professional headline.

1

Use standard job titles. Avoid the wacky job titles like **"Head of Tea Boy"** and go for things that stand out and expands on your job title like...

"Award Winning Sports Nutritionist"

### Complete your LinkedIn Profile

LinkedIn gives a higher level of prominence to profiles that are 100% completed. A no brainer really!

anchor text.

Fill out every single section and use LinkedIn's help to guide your profile to completion.

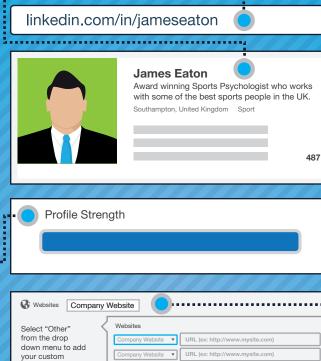

Save Cancel

URL (ex: http://

### **Optimize your** job descriptions

5

Do not keyword stuff, but do have at least one instance of your keyword that you are focusing on.

Take an approach of optimizing around secondary keywords that are still relevant and descriptive of your skill set.

Instead of writing out full paragraphs, use a wide variety of relevant keywords in bullet-pointed lists.

Formatting your descriptions will also increase your profile's scannability.

### **Promote your** LinkedIn profile elsewhere.

8+ 🖸

Put a link to your LinkedIn profile on your email signature, your Facebook, Twitter, Google+, Crunchbase accounts and any websites you maintain to create inbound links to your profile.

### 10

8

#### **Use Publisher**

The publisher option is a new feature. It allows you to post articles directly to LinkedIn. This helps you show your expertise and gives the LinkedIn bots more content and information to work with. It shows you're active, and helps your name and face show up in the news feeds of your followers.

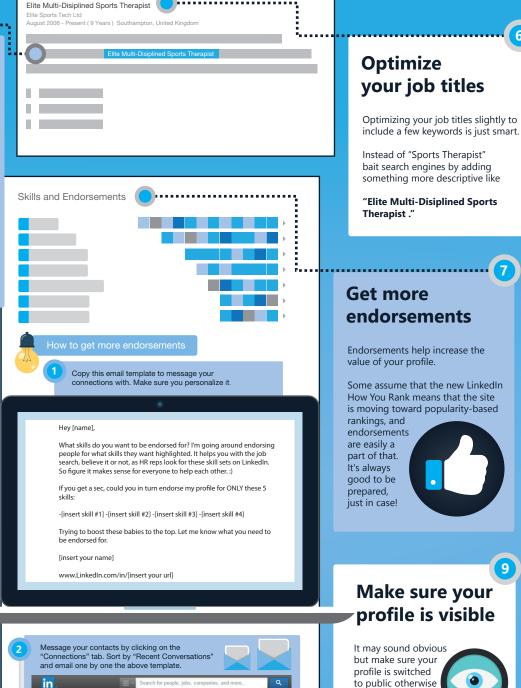

you will not be seen.

to public otherwise

6

9

### **Quick LinkedIn Tips To Do Today**

Here are bite-sized tips to implement right away to improve your profile and make it more visible to peers and potential consumers.

The best times to post on LinkedIn: **Tuesday and Thursdays, between** 7am and 9am local time.

**Evernote & LinkedIn** integrate. Organize biz cards, LinkedIn info, & notes in one place.

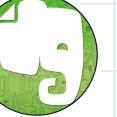

**Your profile is 5 Times** more likely to be viewed if you join and are active in groups.

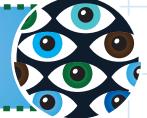

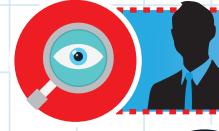

Looking for a new job on LinkedIn? Don't let your boss know; turn off your activity broadcasts.

**Censor yourself.** If you wouldn't say it in a job interview, don't say it on in a LinkedIn.

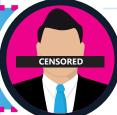

Endorse people you respect. Send a thank you message when someone endorses you.

20 LinkedIn posts per month can help you reach 60% of your unique audience.

Use your LinkedIn profile as a sales tool. Add a short video about your company to your profile.

LinkedIn users who update their profiles regularly get more job offers.

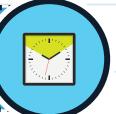

Find your voice. Publishing posts is a great way to showcase your professional knowledge, position yourself as a thought leader in your industry.

Passionate novative **Strategic** Organizational 

Avoid profile buzzwords,

such as "creative" and "motivated." Minimize adjectives. Emphasize verbs.

### Keeping Your LinkedIn Profile Secure

With news of so many high-profile data breaches in recent months, it's vital to make sure you know all of the ways to keep your personal LinkedIn account information private.

Automatic checks already protect all LinkedIn accounts, designed to thwart unauthorized sign-in attempts and keep users' data safe. But you can take several additional steps to ensure your account is totally protected and safe.

### **Update Your Privacy Settings**

In addition to the security features LinkedIn have built to protect your information, there are some additional privacy settings you can turn on or off, depending on what you want to share, display, and receive.

Turn your activity broadcasts on or off:

No

Select what others can see when you've viewed their profile.

Select who can see your connections

If you don't want your connections to see when you make changes to your profile, follow companies or recommend connections, uncheck this option. You can set your privacy settings to a high level, so when you view other peoples' profiles, you are displayed to them as an "anonymous LinkedIn member". You can share your connections' names with your other first degree connections, or you can make your connections list visible only to you.

### **Two-Step Verification**

Two-step verification requires a person to use more than one form of verification to access an account. It's a much stronger form of account protection that can greatly reduce identity theft and unauthorized access to sensitive information since most accounts become compromised from new or unknown computers or devices.

### Here's how to turn on Two-step verification on LinkedIn

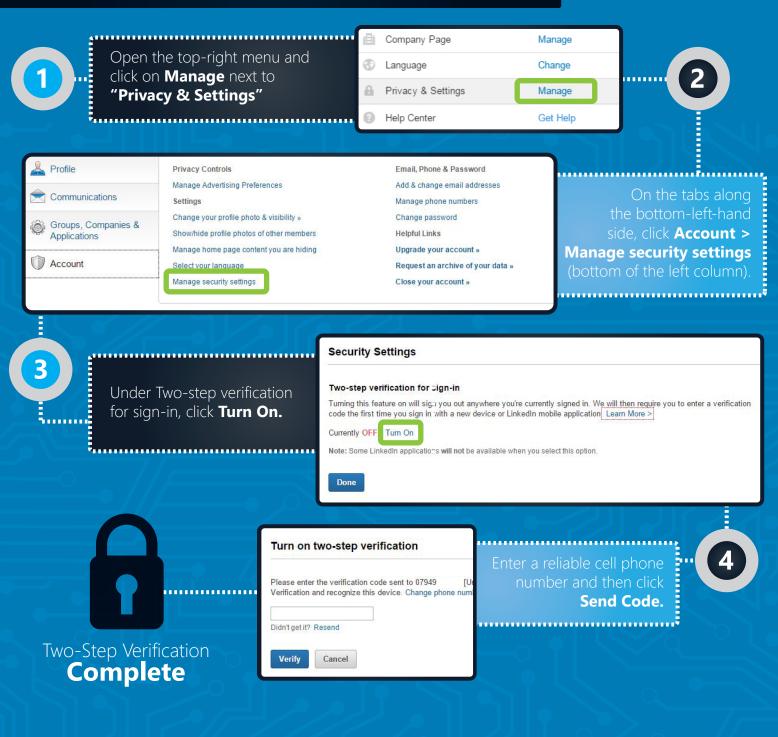

### LinkedIn Password & Security Best Practices

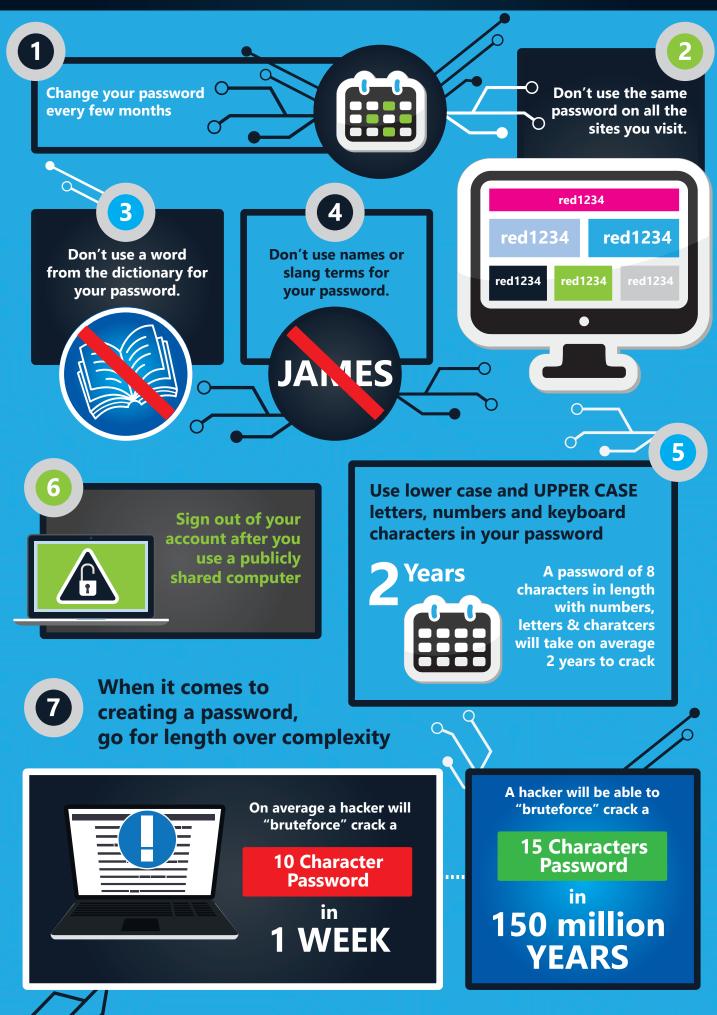

0

### **Infographic by**

## U leisure Jobs

#### Sources

blog.portfolium.com/increase-LinkedIn-skills/
 blog.hubspot.com/blog/tabid/6307/bid/23454/The-Ultimate-Cheat-Sheet-for-Mastering-LinkedIn.aspx

 uk.businessinsider.com/guide-to-perfect-LinkedIn-profile-2015-1
 blog.bufferapp.com/best-profile-picture-science-research-psychology
 www.LinkedInsights.com/why-you-should-complete-your-LinkedIn-profile/
 mashable.com/2012/06/08/LinkedIn-stolen-passwords-list/#ZaH.YcWx05kV
 socialmediaweek.org/blog/2015/02/ultimate-social-media-sizes-cheat-sheet-2015/
 www.setupablogtoday.com/2015-social-media-image-sizes-guide/
 www.cio.com/article/2868522/LinkedIn/6-LinkedIn-tips-to-make-your-profile-pop.html